# **Oracle Big Data Connectors**

## **Objectives :**

- **• introduce Oracle Big Data Connectors**
- **• compare Connectors**
- **• [some] user experiences**

## **Introduction - setting the scene ... 1 1**

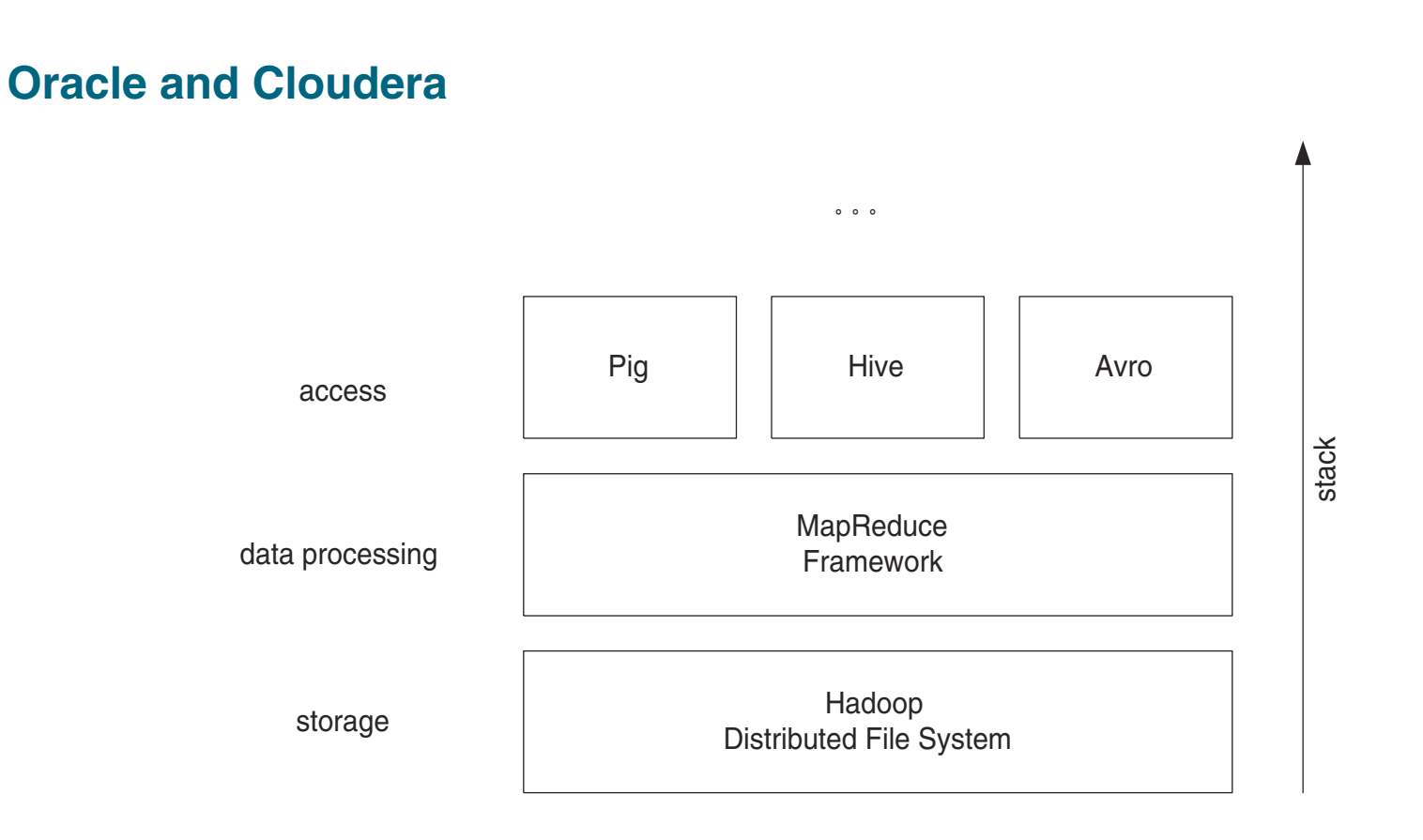

- 1. Introduction setting the scene ...
- 2. Oracle Loader for Hadoop
- 3. Oracle SQL Connector for HDFS - OSCH
- 4. Oracle Loader vs OSCH
- 5. Oracle Data Integrator Application Adapter for Hadoop
- 6. Oracle NoSQL Database

**HDFS** [Hadoop Distributed File System] :

- data storage platform, data stored in clusters on 'inxepensive' hardware (eg. MPP clusters)
- data to be stored in 'known', 'common' files and directories; physically stored in blocks, replicated for fault tolerance [block size, replication factor => configurable]
- main components:
	- ·master node, or NameNode - one or more [depending on...]
	- · workhorses, or <u>DataNode(s)</u>
- comand-line interface 'hadoop fs' or 'hadoop dfs' - not POSIX compliant, eg.

**hadoop fs [-fs <local | file system URI>] [-conf <configuration file>] [-D <property=value>] [-ls <path>] [-lsr <path>] [-du <path>] [-mv <src> <dst>] [-cp <src> <dst>] [-rm [-skipTrash] <src>] [-put <localsrc> ... <dst>] [-copyFromLocal <localsrc> ... <dst>] [-moveFromLocal <localsrc> ... <dst>] [-get [-ignoreCrc] [-crc] <src> <localdst> [-copyToLocal [-ignoreCrc] [-crc] <src> <localdst>] [-moveToLocal <src> <localdst>] [-mkdir <path>] [-report] [-setrep [-R] [-w] <rep> <path/file>]**

### **Oracle Big Data Connectors**

- 1. Introduction setting the scene ...
- 2. Oracle Loader for Hadoop
- 3. Oracle SQL Connector for HDFS - OSCH
- 4. Oracle Loader vs OSCH
- 5. Oracle Data Integrator Application Adapter for Hadoop
- 6. Oracle NoSQL Database

**...**

# **Introduction - Hadoop (II)**

- 1. Introduction setting the scene ...
- 2. Oracle Loader for Hadoop
- 3. Oracle SQL Connector for HDFS - OSCH
- 4. Oracle Loader vs OSCH
- 5. Oracle Data Integrator Application Adapter for Hadoop
- 6. Oracle NoSQL Database

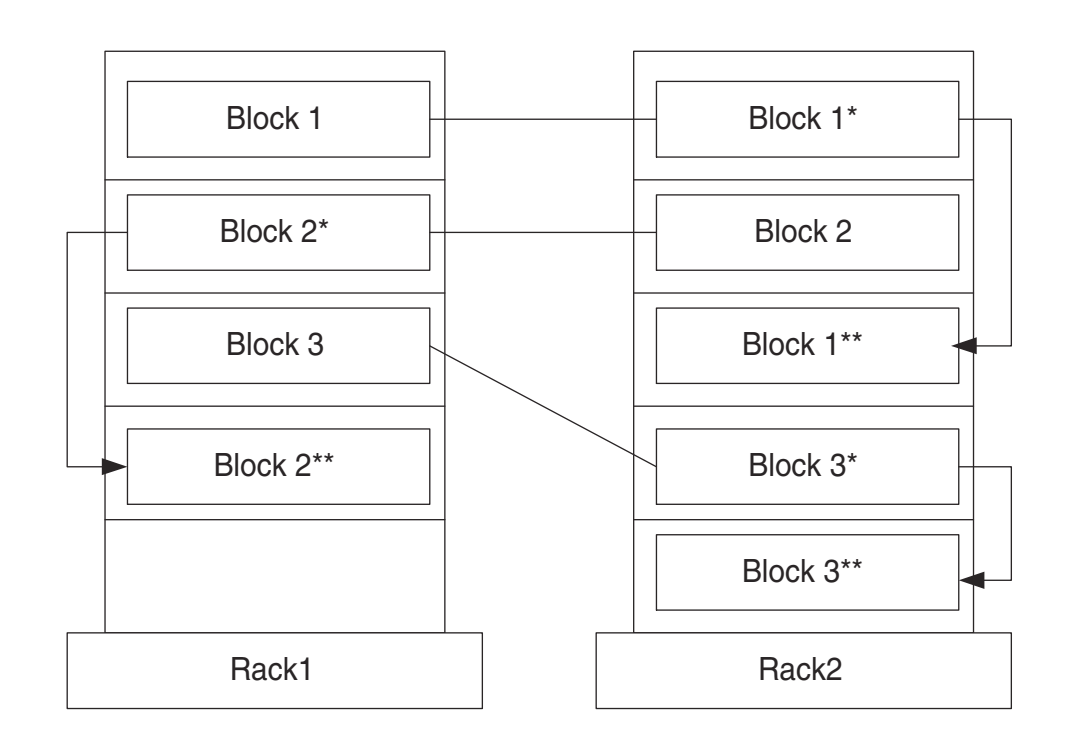

# **MapReduce :**

- processing of datasets across Hadoop nodes/clusters storing key/value pairs
- a compiled .jar file is loaded by Hadoop into HDFS and distributed to the relevant DataNodes, where tasks are executed
- independant *Map* ... [mapping the input across DataNodes of a cluster] [data sets are split into smaller data sets; each map tasks *treats* one smaller data set] [*treats*: applies a mapping function]
- and *Reduce* processes [result of the Map process reduced to one single, new key/value pair, based on a reduce function] [reduce tasks distributed across the cluster]
- fault tolerant [in data nodes]

- 1. Introduction setting the scene ...
- 2. Oracle Loader for Hadoop
- 3. Oracle SQL Connector for HDFS - OSCH
- 4. Oracle Loader vs OSCH
- 5. Oracle Data Integrator Application Adapter for Hadoop
- 6. Oracle NoSQL Database

# **Introduction - MapReduce (II)**

- 1. Introduction setting the scene ...
- 2. Oracle Loader for Hadoop
- 3. Oracle SQL Connector for HDFS - OSCH
- 4. Oracle Loader vs OSCH
- 5. Oracle Data Integrator Application Adapter for Hadoop
- 6. Oracle NoSQL Database

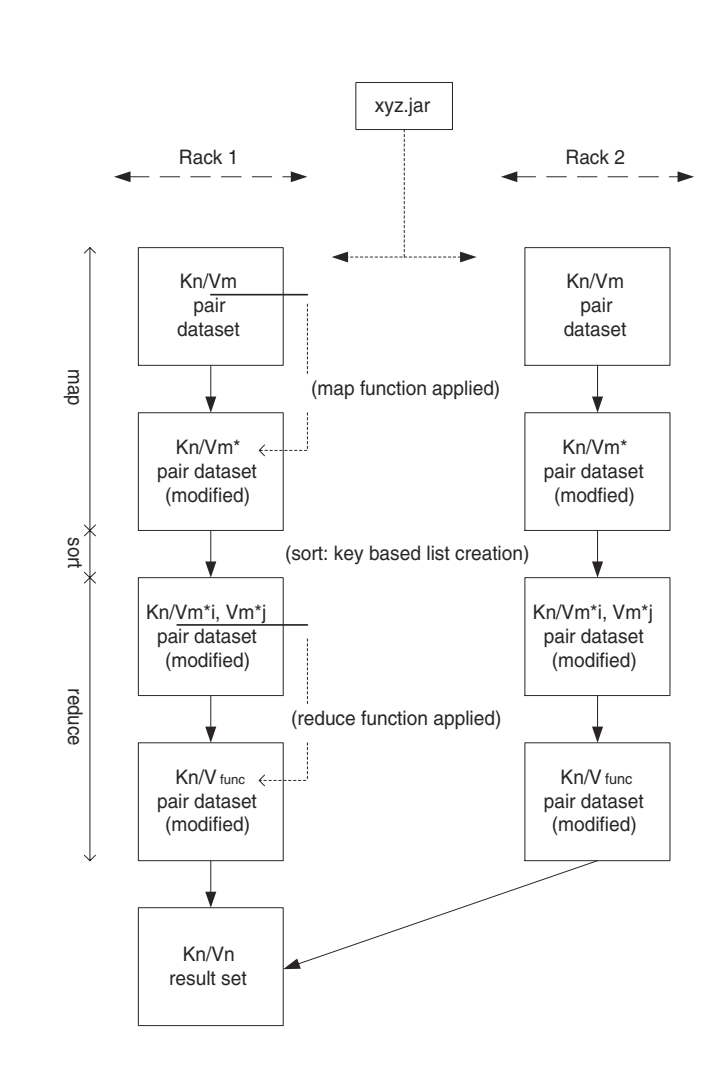

### **Oracle Big Data Connectors**

- 1. Introduction setting the scene ...
- 2. Oracle Loader for Hadoop
- 3. Oracle SQL Connector for HDFS - OSCH
- 4. Oracle Loader vs OSCH
- 5. Oracle Data Integrator Application Adapter for Hadoop
- 6. Oracle NoSQL Database

# **Pig :**

- **- '**high-level' programming language suited for massive parallel computing (based on MapReduce frameworks) -> focuss on analysis, not on writing MapReduce programs!
- the Pig compiler produces sequences of MapReduce programs - highlevel code written in a scripting language called PigLatin
- a PigLatin script:
	- ·LOADs data to be analysed
	- ·TRANSFORMs data (FILTER, JOIN, GROUP, ORDER)
	- ·DUMPs - STOREs the result
- run it from: Java, a script, or the Pig runtime grunt

# **Introduction - Pig (II) - example**

grunt> dividends = load 'MySecondDir/NYSE\_dividends' as (exchange, symbol, date, dividend);

grunt> grouped = group dividends by symbol;

grunt> avg = foreach grouped generate group, AVG(dividends.dividend);

grunt> sorted = order avg by \$1 DESC;

grunt> store sorted into 'average\_dividend';

INFO [Thrd-22] org.apache.hadoop.mapreduce.lib.input.FileInputFormat - Total input paths to process: 1

INFO [Thrd-31] org.apache.hadoop.mapreduce.lib.input.FileInputFormat - Total input paths to process: 1

INFO [Thrd-42] org.apache.hadoop.mapreduce.lib.input.FileInputFormat - Total input paths to process: 1

**(1) NYSE\_dividends is a Hadoop stored file**

**(2) computations are performed using standard libraries - custom libraries can be loaded (REGISTERed) if desired - jar file based**

**(3) output is stored in a Hadoop stored file, average\_dividend**

- 1. Introduction setting the scene ...
- 2. Oracle Loader for Hadoop
- 3. Oracle SQL Connector for HDFS - OSCH
- 4. Oracle Loader vs OSCH
- 5. Oracle Data Integrator Application Adapter for Hadoop
- 6. Oracle NoSQL Database

### **Oracle Big Data Connectors**

- 1. Introduction setting the scene ...
- 2. Oracle Loader for Hadoop
- 3. Oracle SQL Connector for HDFS - OSCH
- 4. Oracle Loader vs OSCH
- 5. Oracle Data Integrator Application Adapter for Hadoop
- 6. Oracle NoSQL Database

## **Hive :**

- provides ad hoc query and data aggregation for Hadoop based data
- -HiveQL: SQL-like language, broken down by the Hive service into MapReduce jobs executed across the Hadoop cluster
- can be run from:

Hive Shell, JDBC, ODBC, Hive Trift Clients ['remote' clients]

long sequential scans, 'never' used for write operations

# **Introduction - Hive (II) - Example**

hive> create table dividends (exchange string, symbol string, year string, dividend string) row format delimited fields terminated by '\t';

### **OK**

Time taken: 4.489 seconds

hive> show tables;

### **OK**

dividends

Time taken: 0.169 seconds

hive> load data inpath '/user/biadmin/MySecondDir/NYSE\_dividends' into table dividends;

Loading data to table default.dividends

### **OK**

Time taken: 0.427 seconds

hive> select \* from dividends;

### **OK**

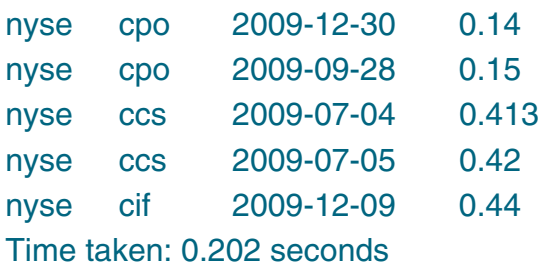

- 1. Introduction setting the scene ...
- 2. Oracle Loader for Hadoop
- 3. Oracle SQL Connector for HDFS - OSCH
- 4. Oracle Loader vs OSCH
- 5. Oracle Data Integrator Application Adapter for Hadoop
- 6. Oracle NoSQL Database

### **• Avro :**

data serialisation

converts data into a binary format + schema, stored in a file

- 1. Introduction setting the scene ...
- 2. Oracle Loader for Hadoop
- 3. Oracle SQL Connector for HDFS - OSCH
- 4. Oracle Loader vs OSCH
- 5. Oracle Data Integrator Application Adapter for Hadoop
- 6. Oracle NoSQL Database

## **An efficient loader for fast data movement from a Hadoop cluster into an Oracle table.**

- $\bullet$ a MapReduce application
- • the last stage in a MapReduce workflow, invoked through a commandline utility
- •prepartitioning step - partitioned and non-partitioned tables are supported
- •transformation step - prepares 'database-ready format'
- •sorts records (primary key, user-specified columns)
- •online and offline loads

- 1. Introduction setting the scene ...
- 2. Oracle Loader for Hadoop
- 3. Oracle SQL Connector for HDFS - OSCH
- 4. Oracle Loader vs OSCH
- 5. Oracle Data Integrator Application Adapter for Hadoop
- 6. Oracle NoSQL Database

# **Oracle Loader for Hadoop - Steps/Example**

## **Oracle Loader steps:**

- 1. reads/verifies input configuration
- 2. retrieves/verifies table and column metadata for the target table, used during the actual load process
- 3. internal configuration data and dependent Java libraries are stored in a distributed cache, available to map and reduce tasks throughout the cluster
- 4. submits MapReduce job(s)
- 5. create an integrated log file for the job after the map and reduce tasks are complete - oraloader-report.txt.

- 1. Introduction setting the scene ...
- 2. Oracle Loader for Hadoop
- 3. Oracle SQL Connector for HDFS - OSCH
- 4. Oracle Loader vs OSCH
- 5. Oracle Data Integrator Application Adapter for Hadoop
- 6. Oracle NoSQL Database

# **Oracle Loader for Hadoop - Installation, Setup**

**• standard installation**

standard unzip, no specific installation routines required

**• once installed...**

**....**

- define a variable \$OLH\_HOME and set it to the installation directory
- add \$OLH\_HOME/jlib/\* to the HADOOP\_CLASSPATH variable
- [optional] add \$KVHOME/lib/kvstore.jar to the HADOOP\_CLASSPATH variable, if accessing Oracle NoSQL database

**export OSCH\_HOME=/home/biadmin/orahdfs-2.0.1 export OLH\_HOME=/home/biadmin/oraloader-2.0.1-1 export KVHOME=/home/biadmin/kv-2.0.26 export JAVA\_HOME=\$BIGINSIGHTS\_HOME/jdk export HADOOP\_HOME=\$BIGINSIGHTS\_HOME/IHC export HADOOP\_CONF\_DIR=\$BIGINSIGHTS\_HOME/hadoop-conf export HADOOP\_CLASSPATH=\$BIGINSIGHTS\_HOME/IHC/hadoop-core-1.0.0.jar:\$OSCH\_HOME/jlib/\*:\$OLH\_HOME/jlib/\*:\$KVHOME/lib/kvstore.jar**

- 1. Introduction setting the scene ...
- 2. Oracle Loader for Hadoop
- 3. Oracle SQL Connector for HDFS - OSCH
- 4. Oracle Loader vs OSCH
- 5. Oracle Data Integrator Application Adapter for Hadoop
- 6. Oracle NoSQL Database

# **Oracle Loader for Hadoop - example (I)**

- **hadoop jar \$OLH\_HOME/jlib/oraloader.jar oracle.hadoop.loader.OraLoader \**
- **-libjars \$OLH\_HOME/jlib/avro-1.6.3.jar,\$OLH\_HOME/jlib/oraloader-examples.jar \**
- **-D mapreduce.outputformat.class=oracle.hadoop.loader.lib.output.DelimitedTextOutputFormat \**
- **-D mapreduce.inputformat.class=oracle.hadoop.loader.examples.CSVInputFormat \**
- **-D mapred.output.dir=/user/biadmin/ldr \**
- **-D oracle.hadoop.loader.loaderMapFile=file:/home/biadmin/ldrMap.xml \**
- **-D oracle.hadoop.loader.connection.url=jdbc:oracle:thin:scott/scott@//imtebi:1521/xe \**
- **-D mapred.input.dir=/user/biadmin/NYSE\_dividends \**
- **-D oracle.hadoop.loader.sampler.enableSampling=true \**
- **-D oracle.hadoop.loader.enableSorting=true \**
- **-D mapred.job.name=OraLoader \**
- **-fs hdfs://imtebi.imte.com:9000**
	- ·a hadoop job executed using 'standard' hadoop tools
	- ·the loadermap document, ldrMap.xml
	- · libraries describing the Oracle loader input formats to be used, additional jars can/need to be specified

- 1. Introduction setting the scene ...
- 2. Oracle Loader for Hadoop
- 3. Oracle SQL Connector for HDFS - OSCH
- 4. Oracle Loader vs OSCH
- 5. Oracle Data Integrator Application Adapter for Hadoop
- 6. Oracle NoSQL Database

# **Oracle loader for Hadoop - example (II)**

## **One needs to specify:**

- the Hadoop environment available [-fs ...]
- possibly, the class generating the hadoop 'output'
- input and output directories input typically a file on the local filesystem output a HDFS file
- a loader mapping file
- the 'nature' or 'type' of output to be generated by the 'loader'

- 1. Introduction setting the scene ...
- 2. Oracle Loader for Hadoop
- 3. Oracle SQL Connector for HDFS - OSCH
- 4. Oracle Loader vs OSCH
- 5. Oracle Data Integrator Application Adapter for Hadoop
- 6. Oracle NoSQL Database

# *[optional - depending on ...]*

## **XML - document indicating:**

- · schema/table to be loaded
- ·columns to be loaded - mapping fields <> columns
- · date value specifics

- 1. Introduction setting the scene ...
- 2. Oracle Loader for Hadoop
- 3. Oracle SQL Connector for HDFS - OSCH
- 4. Oracle Loader vs OSCH
- 5. Oracle Data Integrator Application Adapter for Hadoop
- 6. Oracle NoSQL Database

# **Oracle Loader for Hadoop - supported import formats**

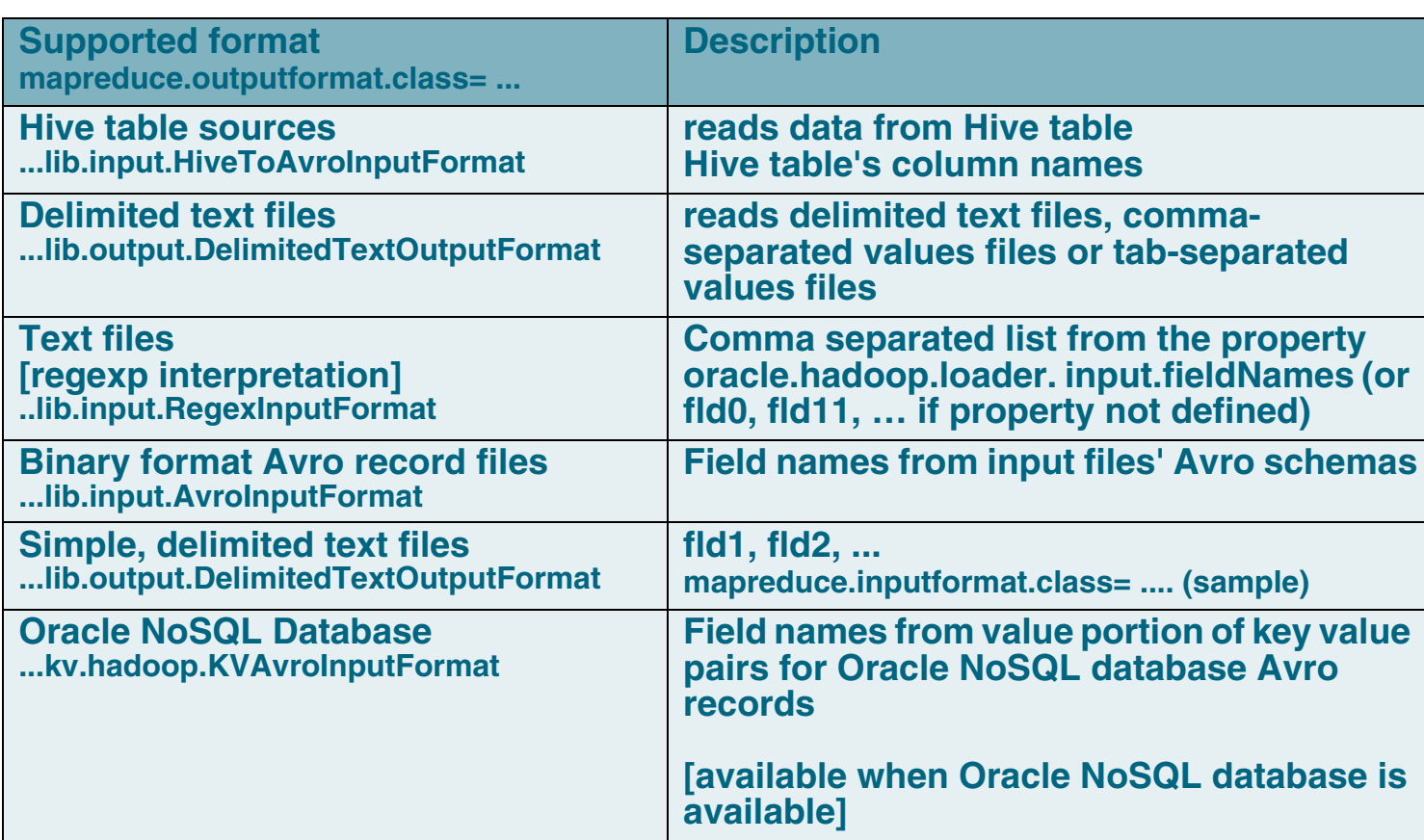

### **Oracle Big Data Connectors**

- 1. Introduction setting the scene ...
- 2. Oracle Loader for Hadoop
- 3. Oracle SQL Connector for HDFS - OSCH
- 4. Oracle Loader vs OSCH
- 5. Oracle Data Integrator Application Adapter for Hadoop
- 6. Oracle NoSQL Database

**Depending on the format, additioanl properties can be specified, for example: oracle.hadoop.loader.input.fieldTerminator**

**oracle.hadoop.loader.input.initialFieldEncloser**

#### Big Data - OBUG Antwerp March 26 ABIS 2008 19 ABIS 2009 19 ABIS 2009 19 ABIS 2009 19 ABIS 2009 19 ABIS 2009 19

### **Oracle Loader for Hadoop - Meta data**

**Metadata required for loading the target table is required.**

- **• retrieved from the database whenever a JDBC connection can be made to that database**
- **• the Oracle loader looks for metadata stored in an XML file(location** oracle.hadoop.loader.tableMetadataFile **property)**

java oracle.hadoop.loader.metadata.OraLoaderMetadata -user <username> -connection\_url <connection URL> [-schema <schemaName>] \ -table <tableName> -output <output filename>

- 1. Introduction setting the scene ...
- 2. Oracle Loader for Hadoop
- 3. Oracle SQL Connector for HDFS - OSCH
- 4. Oracle Loader vs OSCH
- 5. Oracle Data Integrator Application Adapter for Hadoop
- 6. Oracle NoSQL Database

# **Oracle Loader for Hadoop - ONLINE**

## **Data load format/approach:**

#### **- JDBC based conventional load**

[output is directly loaded into target table; no additional processing required; jdbc connection; batching]

-D oracle.hadoop.loader.connection.url=jdbc:oracle:thin:scott/scott@//imtebi:1521/tst \ -D oracle.hadoop.loader.sampler.enableSampling=true \

-D oracle.hadoop.loader.enableSorting=true \

#### **- OCI Direct path load**

[standard direct path technology; no additional processing; requires table to be partitioned; ony on linux x64; datatype restrictions apply]

**Steps performed**

- **1. read target table metadata (from DB)**
- **2. partitioning, sorting, and data conversion**
- **3. connect to the DB from reducer nodes, load into partitions (JDBC or OCI)**

- 1. Introduction setting the scene ...
- 2. Oracle Loader for Hadoop
- 3. Oracle SQL Connector for HDFS - OSCH
- 4. Oracle Loader vs OSCH
- 5. Oracle Data Integrator Application Adapter for Hadoop
- 6. Oracle NoSQL Database

# **Data load/format approach:**

- **• delimited text files**
	- **generated by reduce jobs**
	- **loaded by SQL Loader**

generates: a datafile, loader cntl file, a load script

 **using external table technology**

> generates binary format to be loaded using external table technology (ORACLE\_DATAPUMP) - creates external table script [data files NOT on a HDFS filesystem]

### **Steps performed**

- **1. read target table metadata (from DB)**
- **2. partitioning, sorting, and data conversion**
- **3. write from reducer nodes to Oracle Data Pump files**
- **4. copy files from HDFS to a location where database can access them**
- **5. import into the database in parallel using external table mechanism**

- 1. Introduction setting the scene ...
- 2. Oracle Loader for Hadoop
- 3. Oracle SQL Connector for HDFS - OSCH
- 4. Oracle Loader vs OSCH
- 5. Oracle Data Integrator Application Adapter for Hadoop
- 6. Oracle NoSQL Database

# **Oracle SQL Connector for HDFS - OSCH 3** 3

[aka. Oracle direct connector for HDFS]

- **• Directly access data files on HDFS using Oracle** external table technologies**!**
	- · Create an external table pointing to file location on HDFS
	- ·Query data from database using SQL
	- ·Load data into database when required
- **• Fast data movement: parallel, optimized, automatic load balancing**
- **• Traditional external table limitations apply:** read-only, no indexes, always scanned
- **• Data files can be:**
	- ∙Raw data in delimited text file format stored in HDFS
	- Data Pump files created by Oracle Loader for Hadoop in HDFS
	- ∙· Hive tables

- 1. Introduction setting the scene ...
- 2. Oracle Loader for Hadoop
- 3. Oracle SQL Connector for HDFS - OSCH
- 4. Oracle Loader vs OSCH
- 5. Oracle Data Integrator Application Adapter for Hadoop
- 6. Oracle NoSQL Database

# **OSCH - Installation, Setup (I)**

**• standard installation**

**standard unzip, no specific installation routines required**

- **• once installed...**
	- **find** *hdfs\_stream* - the pre-processor, invoked by the external loader utility

### **#!/bin/bash**

**# hdfs\_stream**

```
# Copyright (c) 2011, 2012, Oracle and/or its affiliates. All rights reserved.
```

```
#
```
**# set OSCH\_HOME to the absolute path of the Oracle SQL Connector installation directory export OSCH\_HOME=**/home/biadmin/orahdfs-2.0.1

```
#
```
**# Add the hadoop bin directory to the PATH variable in this script export PATH=/opt/ibm/biginsights/IHC/bin:/usr/bin:/bin:\$PATH** 

**# Set the OSCH\_LOG\_DIR to the absolute path of a log directory for error logging of the pre-processor. OSCH\_LOG\_DIR=\${OSCH\_HOME}/log**

**...**

- 1. Introduction setting the scene ...
- 2. Oracle Loader for Hadoop
- 3. Oracle SQL Connector for HDFS - OSCH
- 4. Oracle Loader vs OSCH
- 5. Oracle Data Integrator Application Adapter for Hadoop
- 6. Oracle NoSQL Database

# **OSCH - Installation, Setup (II)**

 **create an Oracle directory object, mapping to the pre-processor file:**

CREATE OR REPLACE DIRECTORY osch\_bin\_path AS '/home/biadmin/orahdfs-2.0.1'

- **any Oracle user using OSCH will require at least the following privs:**
	- ·CREATE SESSION
	- ·CREATE TABLE
	- · EXECUTE on UTL\_FILE PL/SQL [file generation]
	- ·READ and EXECUTE on the OSCH\_BIN\_PATH [use of pre-processor]

- 1. Introduction setting the scene ...
- 2. Oracle Loader for Hadoop
- 3. Oracle SQL Connector for HDFS - OSCH
- 4. Oracle Loader vs OSCH
- 5. Oracle Data Integrator Application Adapter for Hadoop
- 6. Oracle NoSQL Database

# **OSCH - ExternalTable tool (I)**

### **Purpose - facilitate creation/management of the external table environment acessing Hadoop resources!**

**\$HADOOP\_HOME/bin/hadoop jar \$OSCH\_HOME/jlib/orahdfs.jar \ oracle.hadoop.exttab.ExternalTable \ [-conf config\_file] | [-D property=value]... \ -createTable | -publish | -listlocations | -getDDL**

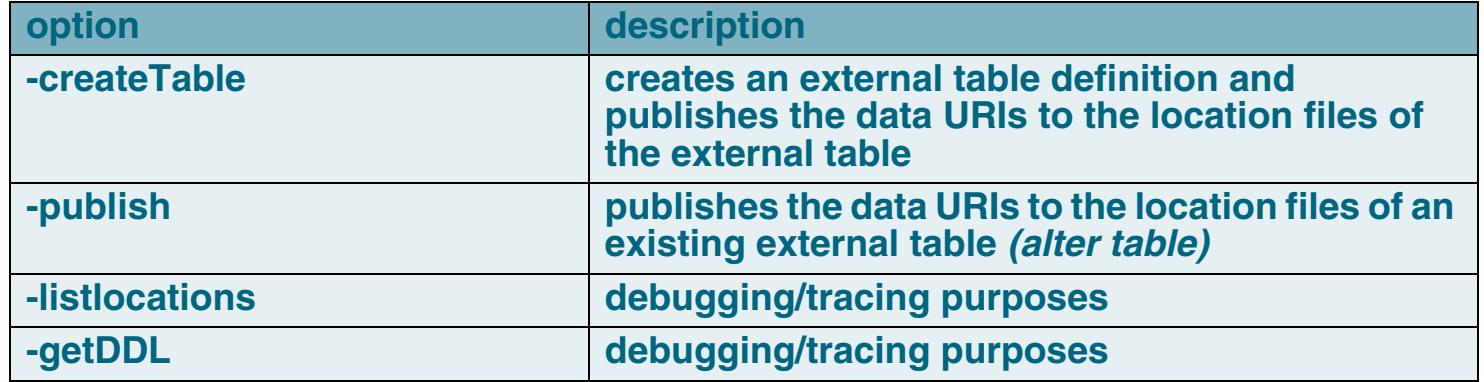

- 1. Introduction setting the scene ...
- 2. Oracle Loader for Hadoop
- 3. Oracle SQL Connector for HDFS - OSCH
- 4. Oracle Loader vs OSCH
- 5. Oracle Data Integrator Application Adapter for Hadoop
- 6. Oracle NoSQL Database

## **The content of the** config file/properties **set depend on the 'structure' of the Hadoop data source to be accessed ...**

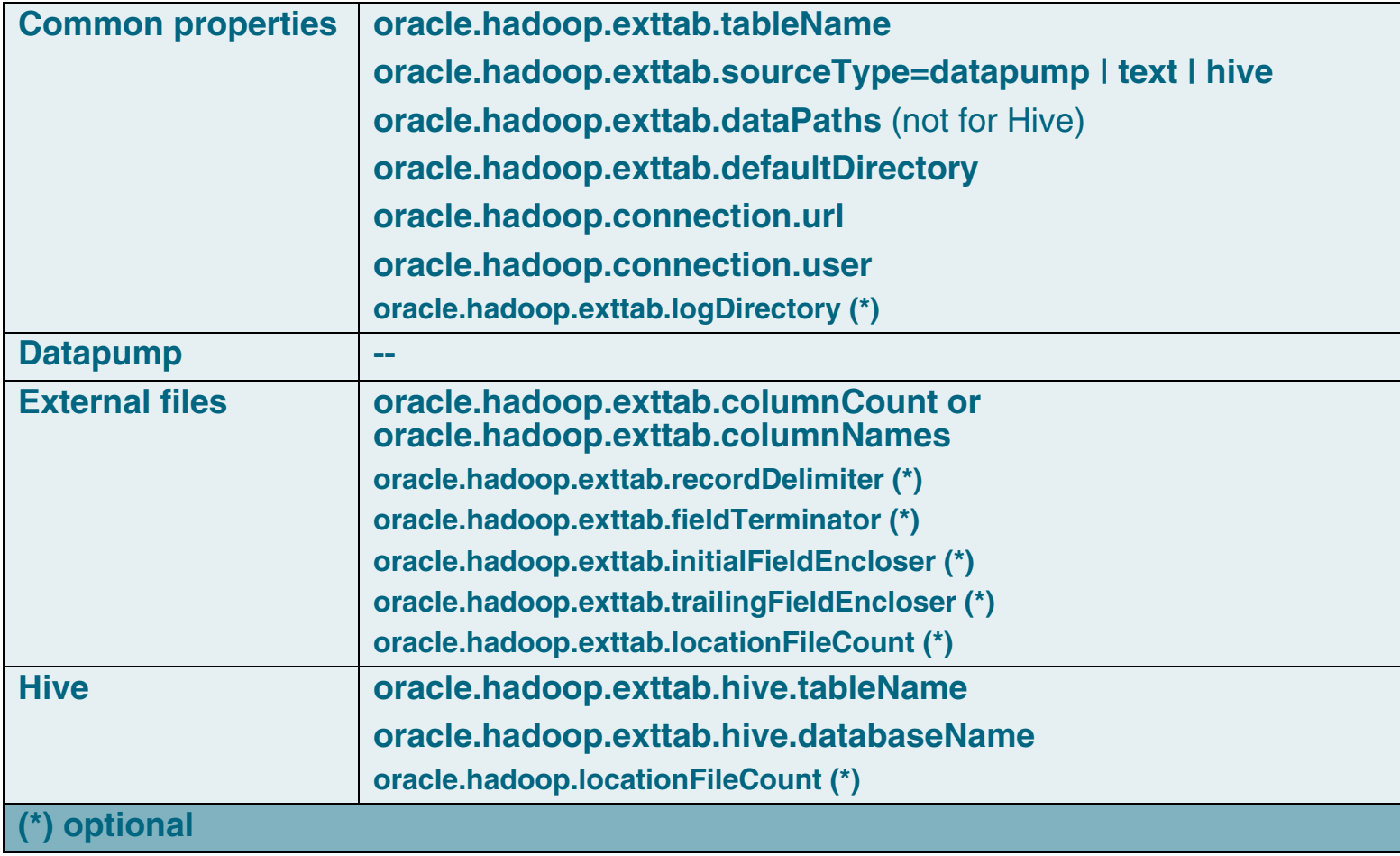

- 1. Introduction setting the scene ...
- 2. Oracle Loader for Hadoop
- 3. Oracle SQL Connector for HDFS - OSCH
- 4. Oracle Loader vs OSCH
- 5. Oracle Data Integrator Application Adapter for Hadoop
- 6. Oracle NoSQL Database

## **OSCH - ExternalTable tool (III) - Example**

**\$HADOOP\_HOME/bin/hadoop jar \$OSCH\_HOME/jlib/orahdfs.jar \**

**oracle.hadoop.exttab.ExternalTable \**

- **-D oracle.hadoop.exttab.tableName=SALES\_DT\_XTAB \**
- **-D oracle.hadoop.exttab.locationFileCount=2 \**
- **-D oracle.hadoop.exttab.dataPaths="hdfs:/user/biadmin/" \**
- **-D oracle.hadoop.exttab.columnNames=A1,A2,A3,A4 \**
- **-D oracle.hadoop.exttab.defaultDirectory=SALES\_DT\_DIR \**
- **-D oracle.hadoop.connection.url=jdbc:oracle:thin:@//imtebi:1521/xe \**
- **-D oracle.hadoop.connection.user=SCOTT \**
- **-D oracle.hadoop.extab.logDirectory=SALES\_DT\_DIR \**

**-createTable** 

- 1. Introduction setting the scene ...
- 2. Oracle Loader for Hadoop
- 3. Oracle SQL Connector for HDFS - OSCH
- 4. Oracle Loader vs OSCH
- 5. Oracle Data Integrator Application Adapter for Hadoop
- 6. Oracle NoSQL Database

# **OSCH - ExternalTable tool (III) - Example (cont.)**

```
CREATE TABLE "SCOTT"."SALES_DT_XTAB"
("A1" VARCHAR2(4000), "A2" VARCHAR2(4000), "A3" VARCHAR2(4000), "A4" VARCHAR2(4000))
ORGANIZATION EXTERNAL
```
**( TYPE ORACLE\_LOADER DEFAULT DIRECTORY "SALES\_DT\_DIR" ACCESS PARAMETERS ( RECORDS DELIMITED BY 0X'0A' CHARACTERSET AL32UTF8 STRING SIZES ARE IN CHARACTERS PREPROCESSOR "OSCH\_BIN\_PATH":'hdfs\_stream' FIELDS TERMINATED BY 0X'2C' MISSING FIELD VALUES ARE NULL ("A1" CHAR, "A2" CHAR, "A3" CHAR, "A4" CHAR) ) LOCATION ( 'osch-20130325104814-1029-1') ) PARALLEL REJECT LIMIT UNLIMITED;**

**The following location files were created.**

**osch-20130325104814-1029-1 contains 1 URI, 126 bytes**

 **126 hdfs://imtebi.imte.com:9000/user/biadmin/NYSE\_dividends**

- 1. Introduction setting the scene ...
- 2. Oracle Loader for Hadoop
- 3. Oracle SQL Connector for HDFS - OSCH
- 4. Oracle Loader vs OSCH
- 5. Oracle Data Integrator Application Adapter for Hadoop
- 6. Oracle NoSQL Database

# **A location file is:**

- **a file specified in** the location clause of the external table
- created/managed/published **by Oracle SQL Connector for HDFS**
- **containing the** URIs of the HDFS data files **to be accessed**

```
<?xml version="1.0" encoding="UTF-8" standalone="yes"?>
<locationFile> <header> <version>1.0</version> <fileName>osch-20130325060613-5448-1</fileName> <createDate>2013-03-25T06:06:13</createDate> <publishDate>2013-03-25T06:06:13</publishDate>
     <productName>Oracle SQL Connector for HDFS Release 2.0.1 - Production</productName>
     <productVersion>2.0.1</productVersion>
   </header> <uri_list>
     <uri_list_item compressionCodec="" size="126">
      hdfs://imtebi.imte.com:9000/user/biadmin/divid</uri_list_item>
     </uri_list>
</locationFile>
```
- 1. Introduction setting the scene ...
- 2. Oracle Loader for Hadoop
- 3. Oracle SQL Connector for HDFS - OSCH
- 4. Oracle Loader vs OSCH
- 5. Oracle Data Integrator Application Adapter for Hadoop
- 6. Oracle NoSQL Database

**ALTER SESSION ENABLE PARALLEL QUERY; ALTER SESSION ENABLE PARALLEL DDL; ALTER SESSION ENABLE PARALLEL DML;**

**Hints available when using the external table data: APPEND, PQ\_DISTRIBUTE**

- 1. Introduction setting the scene ...
- 2. Oracle Loader for Hadoop
- 3. Oracle SQL Connector for HDFS - OSCH
- 4. Oracle Loader vs OSCH
- 5. Oracle Data Integrator Application Adapter for Hadoop
- 6. Oracle NoSQL Database

**Step 1 - create the data directories the user will access, and grant privs on it**

**mkdir /home/biadmin/scratch\$ sqlplus / as sysdba SQL> CREATE OR REPLACE DIRECTORY sales\_dp\_dir AS '/home/biadmin/scratch' SQL> GRANT READ, WRITE ON DIRECTORY sales\_dp\_dir TO scott;**

**Step 2 - run the ExternalTable tool, with the correct parameters**

**Step 3 - access the external table SQL > SELECT \* FROM ....**

- 1. Introduction setting the scene ...
- 2. Oracle Loader for Hadoop
- 3. Oracle SQL Connector for HDFS - OSCH
- 4. Oracle Loader vs OSCH
- 5. Oracle Data Integrator Application Adapter for Hadoop
- 6. Oracle NoSQL Database

#### **Oracle Loader vs OSCH4**

- **• Oracle Loader for Hadoop**
	- **for simple non-partitioned tables, use online load with JDBC**
	- **for partitioned tables, use online direct path load**
	- **offline load (datapump): lesser load on external tables; using datapump technology shifts Oracle workload => Hadoop**
- **• OSCH**
	- **possibility to leave data on HDFS**
	- **parallel access**
	- **combine with Oracle Loader for Hadoop to access generated files directly (datapump files)**

- 1. Introduction setting the scene ...
- 2. Oracle Loader for Hadoop
- 3. Oracle SQL Connector for HDFS - OSCH
- 4. Oracle Loader vs OSCH
- 5. Oracle Data Integrator Application Adapter for Hadoop
- 6. Oracle NoSQL Database

# **Oracle Data Integrator Application Adapter for Hadoop 5**

**Provides** native Hadoop integration **within ODI, by means of specific ODI**  Knowledge Modules **included within ODI Application Adapter for Hadoop.** 

- build Hadoop metadata within ODI
- load data into Hadoop
- transform data within Hadoop
- load data into Oracle Database [Oracle Loader for Hadoop // Oracle SQL Connector for HDFS]

**... while using a standard, uniform ODI programming interface/GUI**

**.... while using standard ODI features**

- 1. Introduction setting the scene ...
- 2. Oracle Loader for Hadoop
- 3. Oracle SQL Connector for HDFS - OSCH
- 4. Oracle Loader vs OSCH
- 5. Oracle Data Integrator Application Adapter for Hadoop
- 6. Oracle NoSQL Database

# **Oracle Data Integrator Application Adapter for Hadoop - KMs**

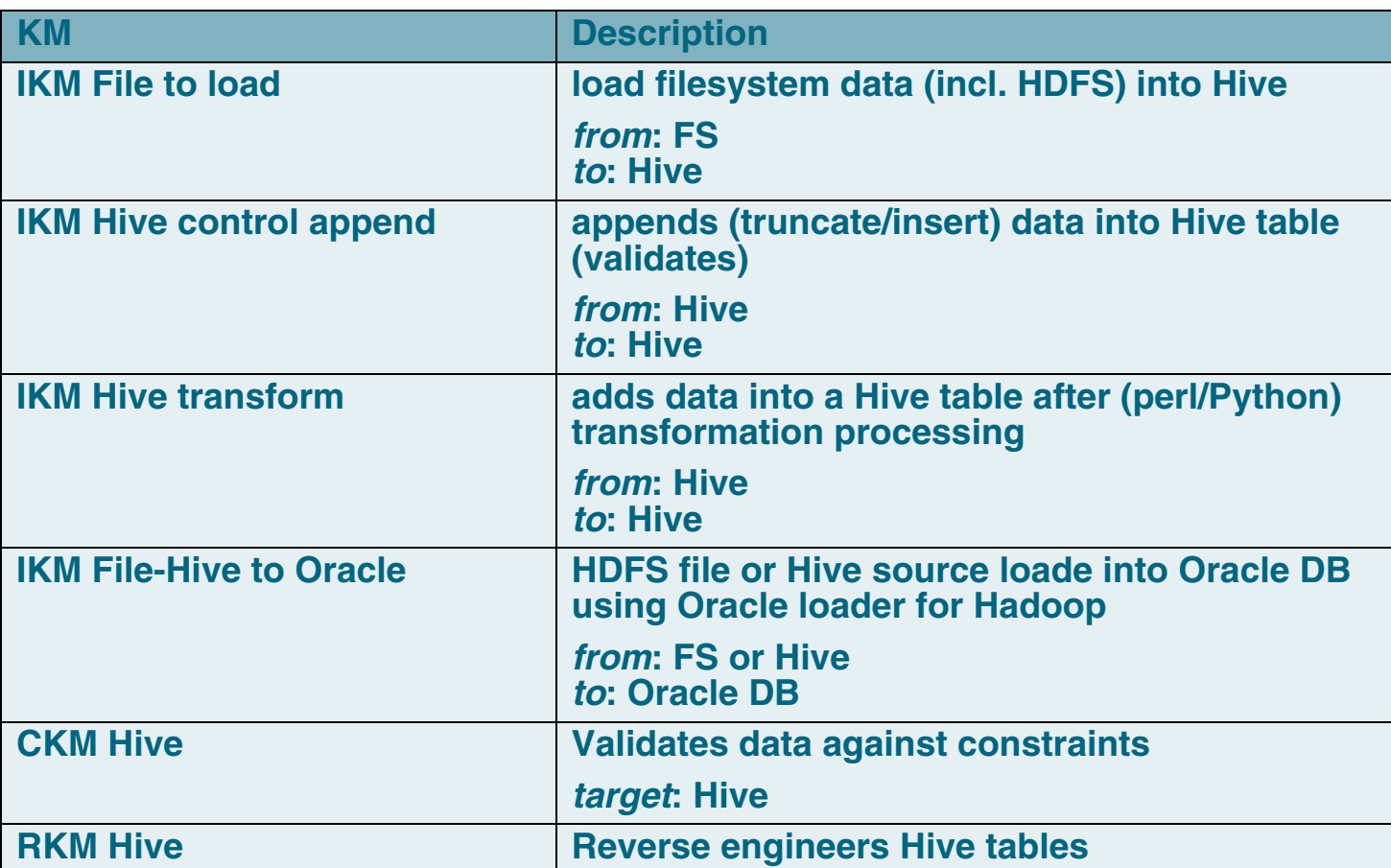

- 1. Introduction setting the scene ...
- 2. Oracle Loader for Hadoop
- 3. Oracle SQL Connector for HDFS - OSCH
- 4. Oracle Loader vs OSCH
- 5. Oracle Data Integrator Application Adapter for Hadoop
- 6. Oracle NoSQL Database

# **Oracle Data Integrator Application Adapter for Hadoop - properties**

- **• improve data integration performance**
	- **most tasks are processed within Hadoop ‐ use Hadoop cluster ressources**
	- **hive knowledge module available**
	- **-OLH knowledge module available**
- **• Improve efficiency of development and data integration**
	- **uniform ODI programming interface**
	- **- HiveQL language which issimilar with SQL ‐ No need to write Map/Reduce programs**
	- **scheduling Hadoop jobs within ODI**

- 1. Introduction setting the scene ...
- 2. Oracle Loader for Hadoop
- 3. Oracle SQL Connector for HDFS - OSCH
- 4. Oracle Loader vs OSCH
- 5. Oracle Data Integrator Application Adapter for Hadoop
- 6. Oracle NoSQL Database

### **• simple data model**

- key/value pairs
- -**CRUD**
- **• scalability**
	- dynamic data partitioning and distribution
- **• high-availability**
	- through ao. replicas
- **• transparent load balancing**
	- reads from master or replicas
- **• integrates with Hadoop - use as a source and/or a target**

- 1. Introduction setting the scene ...
- 2. Oracle Loader for Hadoop
- 3. Oracle SQL Connector for HDFS - OSCH
- 4. Oracle Loader vs OSCH
- 5. Oracle Data Integrator Application Adapter for Hadoop
- 6. Oracle NoSQL Database

#### **Oracle Big Data Connectors**

- 1. Introduction setting the scene ...
- 2. Oracle Loader for Hadoop
- 3. Oracle SQL Connector for HDFS - OSCH
- 4. Oracle Loader vs OSCH
- 5. Oracle Data Integrator Application Adapter for Hadoop
- 6. Oracle NoSQL Database

abje TRAINING & CONSULTING

**ABIS Training & Consulting Kris Van Thillo kvanthillo@abis.be**

- 1. Introduction setting the scene ...
- 2. Oracle Loader for Hadoop
- 3. Oracle SQL Connector for HDFS - OSCH
- 4. Oracle Loader vs OSCH
- 5. Oracle Data Integrator Application Adapter for Hadoop
- 6. Oracle NoSQL Database